## **Measurement of T2 Values**

The T2 relaxation time of NMR peaks may be measured through the Carr-Purcell-Meiboom-Gill (CPMG) pulse sequence, d1 p1 d20 p2 d20

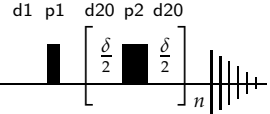

which prevents the *z*-magnetization from relaxing while the transverse magnetization undergoes coherence loss. This sequence is repeated for a series of loop counts (*n*), and the resulting signal intensity is regressed *vs.* the total delay time.

## Setup/Acquisition

- 1. Inject a sample, lock, shim, and acquire a proton spectrum as normal, without spinning (ro off).
- 2. Change pulprog to cpmg. Select the AcquPars tab (or type eda) and use the  $\big|_{1,2,1}^{\downarrow}$ button to convert the parameters to 2D.
- 3. Create the vc-list, which contains the *n*-values to be used, and set the vclist parameter:
	- edlist vc t2delay
	- vclist t2delay
- 4. Adjust other parameters for the CPMG sequence:

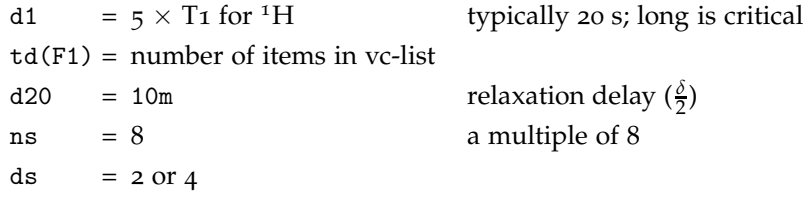

5. Start the acquisition (rga; zg). Type expt to see how long the experiment will run — usually about 40 min.

## Processing

- 6. Set si(F1) to a power of 2 greater than  $td(F1)$ . Set the F2 line broadening,  $lb(F2)$ , to 1.
- 7. Type xf2 to Fourier transform data-set.
- 8. Enter "rser 1" to select the first slice of the spectrum in a new window. Type efp to Fourier transform the slice.
	- a. Expand on the region of interest.
	- b. Phase the spectrum. Ensure that the baseline looks good and multiplets are symmetric, even if the multiplets do not properly phase.
	- c. Integrate the peaks of interest:
		- · Type .int and integrate each peak for which T<sup>2</sup> should be calculated.
		- Save as "intrng" and return, using the  $\Box$  and  $\Box$  buttons.
		- · Type wmisc intrng t2rng to write the integration-region list as "t2rng".
	- d. Set the frequencies for which T2 will be calculated. As you do this, it is important to only choose *one* line within each integral region, and to choose the line with the maximum intensity.
		- · Type .basl to enter baseline-correction mode.
		- Use the  $\frac{1}{1}$  button to pick baseline points.
- · Save and return. The software will complain about insufficient points. You can verify that the points are indeed picked by clicking  $\frac{1}{12}$  again: red boxes with arrows should appear on the peaks. Click  $\vert$  cancel $\vert$ .
- · Return out of the peak-pick subroutine.
- · Type wmisc baslpnts t2bas to write the baseline-points file as "t2bas".
- e. Create a delay list from your vc-list (loop-count list).
	- · Open the terminal emulator (right-click on desktop, choose "Konsole") and, at the command prompt, enter vc2vd .
	- · Enter the acquisition parameters it asks for (d20, p2, and vclist) from the acquisition parameters (ased) or pulse sequence (spdisp).
	- · Write the new vdlist to t2delay .
- 9. Return back to the 2D spectrum and enter proc\_t1 into the TopSpin command line. The macro will ask for a series of parameters. Reply with the following:

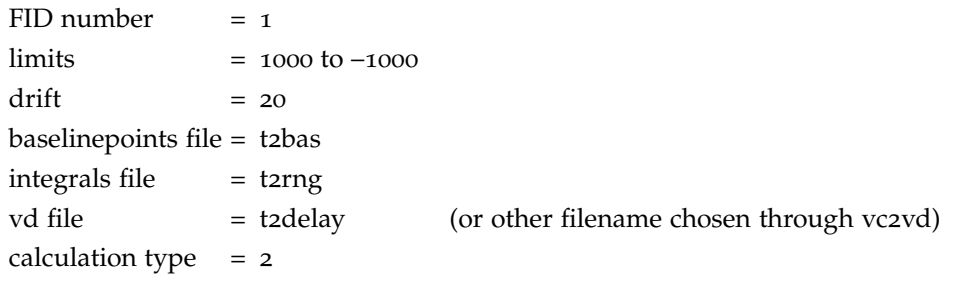

10. Once the calculations have been performed, obtain the results by clicking the Analysis  $\left| \cdot \right|$  Dynamics

 $T_1/T_2$ : Relaxation buttons from the top tabs. If any bad data-points need to be omitted,

- a. Click the check-list icon to verify that the Function Type is UXNMRT2.
- b. Click the  $+/-$  buttons to select the peak you wish to modify.
- c. Click the  $|\psi|$  button, move the cursor to select a data-point, then right-click on it.
- d. Once the point is deleted, the  $(\ge)$  and  $(\ge)$  buttons will recalculate the fit.